# **Ludion Documentation**

Release 0.1.0

**Samuel KORTAS** 

# **User Documentation**

| 1  | What is <i>Ludion</i> ?                           | 3  |
|----|---------------------------------------------------|----|
|    | 1.1 Features                                      | 3  |
| 2  | Installation                                      | 5  |
|    | 2.1 Requirements                                  | 5  |
|    | 2.2 Distribution                                  |    |
|    | 2.3 Installing <i>Ludion</i>                      |    |
|    | 2.4 Installing <i>Ludion</i> Centralized Services |    |
|    | 2.4.1 Prerequisites                               |    |
|    | 2.4.2 Deployment of the Dashboard in AWS cloud:   |    |
| 3  | Ludion's API                                      | 11 |
|    | 3.1 registerService                               | 11 |
|    | 3.2 getService                                    |    |
|    | 3.3 updateService                                 |    |
|    | 3.4 listServices                                  |    |
|    | 3.5 setServiceTrigger                             |    |
| 4  | Typical use case: spawning a Jupyter Notebook     | 15 |
| Bi | liography                                         | 19 |

*Ludion* is the French word for "Cartesian Diver" a classic science experiment demonstrating the principle of Archimedes' principle. It consists of a diver trapped in a water bottle traveling down when a pressure is applied at the top of the enclosure and back up when it is released.

The movement of this diver portrays well the purpose of *Ludion* this framework which goal is to spread valuable information back and forth from HPC Resources to an easy to use web interface hosted in the AWS Cloud and vice versa.

Although all technical information can be found on the current website, the following [Article] might be of interest to understand the context of this work as it captures the motivations of *Ludion*'s development, its functional architecture, some detail of implementation as well as 10 use cases partially deployed at KAUST Supercomputing Laboratory.

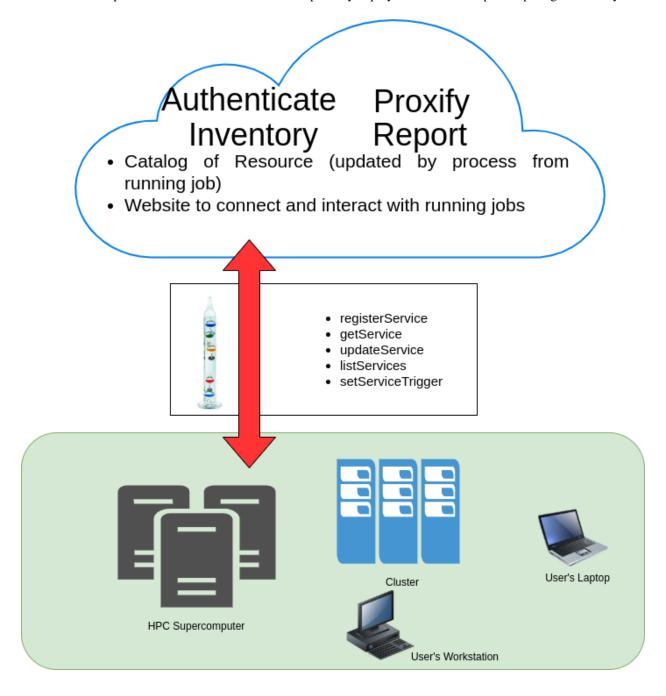

User Documentation 1

2 User Documentation

What is Ludion?

Developped by the KAUST Supercomputing Laboratory (KSL), *Ludion* is a service-oriented hybrid architecture, well-adapted to launch, monitor and steer interactive services spawned either on on-premise HPC resources, on user laptop and workstation or in the Cloud. Based on AWS serverless components, requiring no special priviledges to be deployed, it consists in a catalog of services and a dashboard hosted in the Cloud and a set of commands to install on the Resources to cover. From a running job, a user can register and publish his new service and any relevant data related on a centralized dashboard.

Developed by the KAUST Supercomputing Laboratory, *Ludion* is released as an Open Source Software under BSD Licence. It is available at http://github.com/samkos/ludion

### 1.1 Features

Ludion allows a user to:

- "publish" his own service via a centralized web interface and API. This service can be hosted either on-premise HPC, on his local workstation or in the cloud.
- dynamically update any information judged of interest about the published service
- make user-defined widget appear on the website in the view related to a given service. When clicked-on or filled and submitted, these widget trigger immediate action from the service hosted on resource.

Installation

### 2.1 Requirements

*Ludion* does not require any super priviledge. It can be installed by a regular user as long as he possess an AWS account to install *Ludion* centralized services.

### 2.2 Distribution

*Ludion* is an open-source project distributed under the BSD 2-Clause "Simplified" License which means that many possibilities are offered to the end user including the fact to embed *Ludion* in one own software.

Its stable production branch is available via github at https://github.com/samkos/ludion where its latest production and development branch can be found

The most recently updated documentation can be browsed at http://ludion.readthedocs.io.

### 2.3 Installing Ludion

Ludion is composed of:

- a centralized dashboard and a GraphQL interface, hosted on a set of AWS serverless Resources, deployed thanks to AWS Amplify
- a set of scripts executable in a Unix shell to be installed on the connected Resources to connect to this centralized dashboard.

Current source is available on Github, use the following command to retrieve the latest stable version from the repository:

\$ git clone https://github.com/samkos/ludion.git

### 2.4 Installing Ludion Centralized Services

Ludion relies on the following serverless AWS Components:

- 4 DynamoDB databases
- AWS SES to send mails,
- Cognito user pool to handle authentication of users that wish to connect to the website.
- AWS Amplify to deploy the dashboard and its corresponding GraphQL interface via AWS Appsync

Based on a *Cloud Formation* script, *Ludion* should be straightforward to deploy on AWS Cloud. We are still working on a fully automated installation, learning at the same time how to master *Cloud Formation* for this case.

We are presenting here a semi-automated installation using shell scripts and some amplify command that can not be scripted yet.

### 2.4.1 Prerequisites

This installation supposes that the current user

- · has created an account on AWS
- has set up the AWS Email Service, SES in order to be able to send a mail from AWS

and that he installed on a local machine

- the aws cli (based on python)
- · a recent version of nodeJS
- aws amplify (version>=4.32.1)

### 2.4.2 Deployment of the Dashboard in AWS cloud:

Let's deploy a version of *Ludion* that we will tag **prod**. Here are reproduced below the steps to install the centralized dashboard of *Ludion* built on serverless AWS components. At this stage, this steps are either automated either still manual. For the manual parts, accepting all the default choices is only required.

1. Clone the latest stable version of Ludion from Github:

```
$ git clone https://github.com/samkos/ludion.git LUDION_TEST
```

### 2. Initialize the amplify environment

```
$ cd LUDION_TEST/ludion
$ bash ../install/amplify_init.sh test

Note: It is recommended to run this command from the root of your app directory

For more information on AWS Profiles, see:
https://docs.aws.amazon.com/cli/latest/userguide/cli-multiple-profiles.html

Adding backend environment test to AWS Amplify Console app: d26x5q23er3ls4
Initializing project in the cloud...

CREATE_IN_PROGRESS UnauthRole AWS::IAM::Role Thu Nov 12_
--2020 15:30:08 GMT+0300 (Arabian Standard Time)
```

(continues on next page)

(continued from previous page)

```
CREATE_IN_PROGRESS AuthRole
                                              AWS::IAM::Role
                                                                          Thu Nov 12.
→2020 15:30:08 GMT+0300 (Arabian Standard Time)
CREATE_IN_PROGRESS amplify-ludion-test-152955 AWS::CloudFormation::Stack Thu Nov 12
→2020 15:30:03 GMT+0300 (Arabian Standard Time) User Initiated
Initializing project in the cloud...
. . .
\checkmark Successfully created initial AWS cloud resources for deployments.
✓ Initialized provider successfully.

✓ All resources are updated in the cloud

Initialized your environment successfully.
Your project has been successfully initialized and connected to the cloud!
Some next steps:
"amplify status" will show you what you've added already and if it's locally_
→configured or deployed
"amplify add <category>" will allow you to add features like user login or a backend,
→API
"amplify push" will build all your local backend resources and provision it in the
→cloud
"amplify console" to open the Amplify Console and view your project status
"amplify publish" will build all your local backend and frontend resources (if you
→have hosting category added) and provision it in the cloud
Pro tip:
Try "amplify add api" to create a backend API and then "amplify publish" to deploy.
⊶everything
```

3. Add the GraphQL API, providing the model schema from amplify\_schema/schema.graphql and setting the expiration time of the API key to 365 days not to have to change it too often.

```
$ amplify add api
? Please select from one of the below mentioned services: GraphQL
? Provide API name: ludion
? Choose the default authorization type for the API API key
? Enter a description for the API key: ludion-test
? After how many days from now the API key should expire (1-365): 365
? Do you want to configure advanced settings for the GraphQL API No, I am done.
? Do you have an annotated GraphQL schema? Yes
? Provide your schema file path: amplify schema/schema.graphql
The following types do not have '@auth' enabled. Consider using @auth with @model
Learn more about @auth here: https://docs.amplify.aws/cli/graphql-transformer/directives#auth
GraphQL schema compiled successfully.
Edit your schema at /home/samy/LUDION DEV/ludion/amplify/backend/api/ludion/schema.graphql or place .graphql files in
a directory at /home/samy/LUDION DEV/ludion/amplify/backend/api/ludion/schema
Successfully added resource ludion locally
"amplify push" will build all your local backend resources and provision it in the cloud
"amplify publish" will build all your local backend and frontend resources (if you have hosting category added) and p
rovision it in the cloud
```

#### 4. Link to an authentication via cognito user pool

```
Using service: Cognito, provided by: awscloudformation

The current configured provider is Amazon Cognito.

Do you want to use the default authentication and security configuration? Default configuration
Warning: you will not be able to edit these selections.
How do you want users to be able to sign in? Username
Do you want to configure advanced settings? No, I am done.
Successfully added resource ludion3900521b locally

Some next steps:
"amplify push" will build all your local backend resources and provision it in the cloud
"amplify publish" will build all your local backend and frontend resources (if you have hosting category added) and provision it in the cloud
```

#### 5. push the environment to the cloud

```
$ bash ../install/amplify_push.sh
```

✓ Successfully pulled backend environment test from the cloud.

Current Environment: test

an Standard Time)

an Standard Time)

The following types do not have '@auth' enabled. Consider using @auth with @model
- Service

Learn more about @auth here: https://docs.amplify.aws/cli/graphql-transformer/directives#auth

GraphQL schema compiled successfully.

CREATE IN PROGRESS authludion3900521b

Edit your schema at /home/samy/LUDION\_DEV/ludion/amplify/backend/api/ludion/schema.graphql or place .graphql files in a directory at /home/samy/LUDION\_DEV/ludion/amplify/backend/api/ludion/schema : Updating resources in the cloud. This may take a few minutes...

CREATE IN PROGRESS apiludion AWS::CloudForm

AWS::CloudFormation::Stack Thu Nov 12 2020 16:05:48 GMT+0300 (Arabi AWS::CloudFormation::Stack Thu Nov 12 2020 16:05:48 GMT+0300 (Arabi

... Updating resources in the cloud. This may take a few minutes......

#### 6. create the website locally

GraphQL API KEY: da2-hxysehiuxvd3

```
$ npm install
```

```
added 2039 packages from 1410 contributors and audited 2046 packages in 293.256s

81 packages are looking for funding run `npm fund` for details

found 6 vulnerabilities (4 low, 2 high) run `npm audit fix` to fix them, or `npm audit` for details
```

#### 7. preparing the hosting place for the dashboard in the cloud

```
$ amplify hosting add

? Select the plugin module to execute Hosting with Amplify Console (Managed hosting with custom domains, Continuous deployment)
? Choose a type Manual deployment
You can now publish your app using the following command:
Command: amplify publish
```

### 8. pushing it to the cloud

```
$ amplify publish
```

```
    Successfully pulled backend environment test from the cloud.

Current Environment: test
 Category | Resource name | Operation | Provider plugin
 Hosting | amplifyhosting | Create | awscloudformation
Api | ludion | No Change | awscloudformation
 Api
           | ludion3900521b | No Change | awscloudformation
  Auth
  Are you sure you want to continue? Yes
Updating resources in the cloud. This may take a few minutes...
UPDATE IN PROGRESS authludion3900521b
                                              AWS::CloudFormation::Stack Thu Nov 12 2020 16:25:51 GMT+0300 (Arabian S
tandard Time)
UPDATE IN PROGRESS amplify-ludion-test-152955 AWS::CloudFormation::Stack Thu Nov 12 2020 16:25:46 GMT+0300 (Arabian S
tandard Time) User Initiated
Updating resources in the cloud. This may take a few minutes...
CREATE IN PROGRESS hostingamplifyhosting AWS::CloudFormation::Stack Thu Nov 12 2020 16:25:52 GMT+0300 (Arabian Standa
rd Time) Resource creation Initiated
UPDATE COMPLETE authludion3900521b
                                        AWS::CloudFormation::Stack Thu Nov 12 2020 16:25:52 GMT+0300 (Arabian Standa
rd Time)
UPDATE IN PROGRESS apiludion
                                        AWS::CloudFormation::Stack Thu Nov 12 2020 16:25:52 GMT+0300 (Arabian Standa
rd Time)
```

#### continuing

```
    All resources are updated in the cloud

Publish started for amplifyhosting
> ludion@0.1.0 build /home/samy/LUDION DEV/ludion
> react-scripts build
Creating an optimized production build...
Compiled with warnings.
./src/components/Images.js
  Line 30:12: 'from date' is assigned a value but never used no-unused-vars
  Line 51:11: 'scalew' is assigned a value but never used
Line 51:28: 'scaleh' is assigned a value but never used
                                                                     no-unused-vars
 ./src/components/Log.js
                 'OIL FORM' is defined but never used
  Line 5:19:
                                                                     no-unused-vars
                'OIL_RUNS' is defined but never used
  Line 5:29:
                                                                     no-unused-vars
  Line 30:11: 'target' is assigned a value but never used
                                                                     no-unused-vars
  Line 30:19: 'from_date' is assigned a value but never used <u>no-unused-vars</u>
  Line 30:30: 'attempt' is assigned a value but never used
                                                                     no-unused-vars
Search for the <u>keywords</u> to learn more about each warning.
To ignore, add // eslint-disable-next-line to the line before.
File sizes after gzip:
  270.23 KB build/static/js/3.367bebla.chunk.js
  24.98 KB
              build/static/js/34.459a9d76.chunk.js
  13.33 KB
              build/static/js/8.54d594ce.chunk.js
              build/static/js/4.b9e58e14.chunk.js
  12.04 KB
  8.44 KB
              build/static/js/main.aabd4f04.chunk.js
continuing
               סטבנט/סנמנדכ/ אוווווווי אבטכככטטטים ביי אווווווי אבטככנטטטים איי אווווווי איי אבטכניטטיים איי איי איי איי איי
   447 B
              build/static/js/26.a38ab3f4.chunk.js
              build/static/js/20.a12baef0.chunk.js
  334 B
The project was built assuming it is hosted at /.
You can control this with the homepage field in your package.json.
The build folder is ready to be deployed.
 You may serve it with a static server:
  npm install -g serve
  serve -s build
```

#### 9. Installing *Ludion* local components

amplifyapp.com

Find out more about deployment here:

✓ Zipping artifacts completed.
✓ Deployment complete!

bit.ly/CRA-deploy

https://test.

```
$ bash ../install/ludion_cli_configure.sh
```

At this point the ludion cli unix commands should be fully configured in the ../API/unix/ directory. Adding this directory to PATH variable completes the installation of Ludion

Ludion's API

At this stage, *Ludion* API is still under development. For now, its public API is only available as Unix commands and NodeJS, Python and Dart languages are expected to be supported in the near future.

Currently under development and test, the following Unix commands are planned to be released with the first stable release of *ludion* expected by November 2020:

- registerService, to register a new service,
- getService, to get details about a service already deployed,
- updateService, to update values relative to a service expected to be published on Ludion's dashboard,
- listServices, to list all available services,
- setServiceTrigger, to establish a graphical widget in the Ludion's dashboard in the view related to the current service and triggers its activation to an action executed immediately in the corresponding job

their use will be detailed here.

### 3.1 registerService

Purpose: register a service in Ludion

Usage:

```
registerService.js --service [serviceName] --instance [instanceName]
```

### Options:

| -Z, <b>not</b> -admin | act <b>as</b> regular user, abolish admin privileges | [ ADMIN ONLY ] |
|-----------------------|------------------------------------------------------|----------------|
| -u,user               | given user   all                                     | [ ADMIN ONLY ] |
| -h,help               | Show help                                            | [boolean]      |
| -i,instance           | Name of the instance                                 | [required]     |
| -s,service            | Name of the service                                  | [required]     |
| version               | Show version number                                  | [boolean]      |

(continues on next page)

(continued from previous page)

```
-e, --endpoint Endpoint
-d, --debug Adds debug trace
-j, --job job #
```

#### Example:

```
registerService.js -s Jupyter -i myBook

-> launch a Jupyter note book service. It will appear in the dashboard
   as the instance *myBook* of the service *Jupyter*.
```

### 3.2 getService

Purpose: get current status and parameters for a given service registered in Ludion

Usage:

### Options:

```
--version Show version number [boolean]
-s, --service Name of the service
-i, --instance Name of the instance
-h, --help Show help [boolean]
-u, --user given user | all [ADMIN ONLY]
-Z, --not-admin act as regular user, abolish admin privileges [ADMIN ONLY]
-d, --debug Adds debug trace
-a, --all-parameters returns the value of all parameters
-p, --parameter return the value of parameter listed
```

### Examples:

```
getService.js -s Jupyter -i myBook -> returns the current status of the of the service *Jupyter*

getService.js -s Jupyter -i myBook -a -> returns all parameter of the instance → *myBook*

of the service *Jupyter*
```

### 3.3 updateService

Purpose: update status and/or parameters for a given service registered in Ludion

Usage:

```
updateService --service <serviceName> --instance <instanceName> [ --param1 value1 [ --param2 value2 ...] ]
```

Options:

```
--version
               Show version number
                                                                  [boolean]
-s, --service Name of the service
-i, --instance Name of the instance
-h, --help
              Show help
                                                                  [boolean]
-u, --user
                                                            [ ADMIN ONLY ]
              given user | all
-Z, --not-admin act as regular user, abolish admin privileges [ ADMIN ONLY ]
-d, --debug Adds debug trace
```

#### Examples:

```
updateService.js -s Jupyter -i myBook -x 1 -y 2
-> set to 1 and 2 the resepctive parameters x and y of a
  the instance *myBook* of the service *Jupyter*
```

### 3.4 listServices

Purpose: list services registered in Ludion

Usage: :: listServices.js [ -long ] [-json]

[ -service <serviceName> ] [ -instance <instanceName> ]

### Options:

```
--version
            Show version number
                                                                     [boolean]
-s, --service Name of the service
-i, --instance Name of the instance
-h, --help Show help -u, --user given user | all
                                                                     [boolean]
                                                               [ ADMIN ONLY ]
-Z, --not-admin act as regular user, abolish admin privileges [ ADMIN ONLY ]
-1, --long long format
-j, --json
               json format
-d, --debug
              Adds debug trace
```

#### Examples:

```
listServices.js -u johndoe -> list all services belonging to user johndoe
```

### 3.5 setServiceTrigger

**Purpose:** connect a widget of a service in Ludion to a local script

Usage:

```
setServiceTrigger --service <serviceName> --instance <instanceName>
                  --widget <widget_type> --label xxx --calls <script>
```

### Options:

```
--version
                 Show version number
                                                                        [boolean]
                 Name of the service
-s, --service
-i, --instance
                 Name of the instance
-h, --help
                 Show help
                                                                        [boolean]
                                                                           (continues on next page)
```

3.4. listServices 13

### (continued from previous page)

```
-u, --user given user | all [ADMIN ONLY]
-Z, --not-admin act as regular user, abolish admin privileges [ADMIN ONLY]
-w, --widget Type of widget to add
-l, --label Widget configuration parameters
-c, --calls Absolute path to script to trigger
-d, --debug Adds debug trace
```

### Examples:

```
setServiceTrigger.js -s Jupyter -i -> a click on Button "Save me"
myBook --widget Button --label "Save me" triggers a call to run_save.sh
--calls run_save.sh
```

### Typical use case: spawning a Jupyter Notebook

Let's take the example of a Jupyter Notebook to be deployed from a node of a cluster named *Ibex*. Let's assume that we are already logged in on a node of this cluster, *Ibex\_000xxx* and have checked for the first port *Port\_nnn* available and started a Jupyter Notebook server responding on this port. We also eventually set up a random password *Password\_yyy* to secure access to the Notebook.

The fist step consists in registering Jupyter Notebook as the instance example of the service we name JupyterNotebook:

In the cloud, this newly registered service adds a new line in *Ludion* centralized database, and triggers the update of any browser pointing to *Ludion*'s Dashboad showing that a service JupyterNotebook is now ready for the user to access at the address <a href="http://lbex\_000xxx:Port\_nnn">http://lbex\_000xxx:Port\_nnn</a> that appears as a clickable link using the password <a href="password\_yyy">Password\_yyy</a> displayed with all other parameters of the service when clicking on the service.

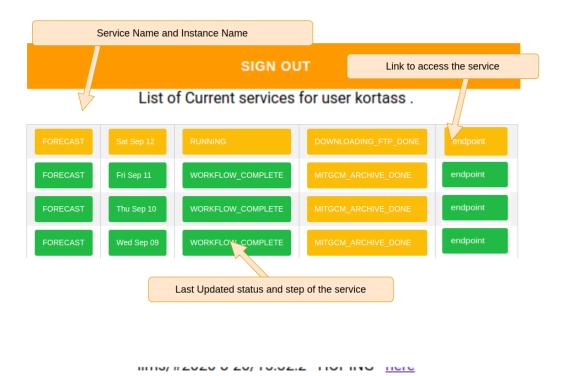

Once the service is registered, any parameter can be updated thanks to the following command:

```
$ updateService --service JupyterNotebook
--instance example
--status RUNNING
--step step_0.1
service JupyterNotebook:example updated successfully
```

These parameters are immediately updated in the centralized database and on the Ludion dashboard.

One can also retrieve given parameters of a given service with the command:

More briefly, this command can be called with no parameter to get only the status of the service:

Or, to get all parameters with –all-parameters options

```
$ getService --service JupyterNotebook
             --instance example
             --all-parameters
{ service : "JupyterNotebook",
 instance : "example",
 id : "JupyterNotebook_example_1141442334333311",
 description: "Jupyter service",
            : "user_login",
 machine : "Ibex",
 endpoint : "Ibex_000123:2030",
            : "COMPLETE",
 status
            : "step_0.1",
 password : "Password_yyy",
createdAt : "2020-11-11 14:00:00",
updatedAt : "2020-11-11 14:10:410",
              " "012121544"
  jobid
```

|           |                                               |                                    |                                  |                                     |                                    | Bibliograph         |
|-----------|-----------------------------------------------|------------------------------------|----------------------------------|-------------------------------------|------------------------------------|---------------------|
|           |                                               |                                    |                                  |                                     |                                    |                     |
|           |                                               |                                    |                                  |                                     |                                    |                     |
| [Article] | Towards an HPC Service<br>KORTAS & Moshin SHA | oriented Hybraki<br>AIKH, submitte | rid Cloud Arch<br>ed in Septembe | nitecture Desig<br>er 2020, availab | ned for Interact<br>le on request. | ive Workflows, Samu |
|           |                                               |                                    |                                  |                                     |                                    |                     |
|           |                                               |                                    |                                  |                                     |                                    |                     |
|           |                                               |                                    |                                  |                                     |                                    |                     |
|           |                                               |                                    |                                  |                                     |                                    |                     |
|           |                                               |                                    |                                  |                                     |                                    |                     |
|           |                                               |                                    |                                  |                                     |                                    |                     |
|           |                                               |                                    |                                  |                                     |                                    |                     |
|           |                                               |                                    |                                  |                                     |                                    |                     |